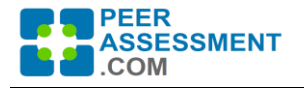

## **Update 4.01 3/8/2022**

This update contained one useful feature addition (in addition to some changes behind the scenes.) That is, it will enable you to see multiple assessments for each student, on successive pages.

For example, let's assume that students in your Marketing class had completed three peer assessments. Let's take a look at how Devin is progressing….

- Before this change, you would need to output three separate reports, for the three assessments. Then you would look up Devin in each file to compare his/her ratings and openended comments.
- Now, with this change, you can run one single report that collates all three assessment reports by student. So, on successive pages you can compare how Devin did on the first, second and third assessments.

Here is how the new report might read.

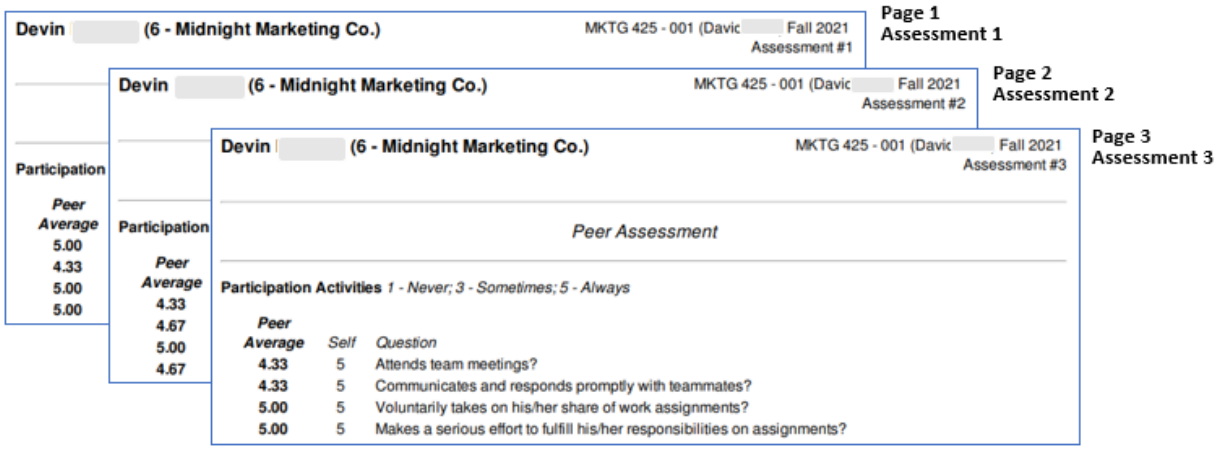

In the past, only the Grade Report had this ability to include all assessments in a single file. The grade report, a spreadsheet, displays the assessments on separate tabs.

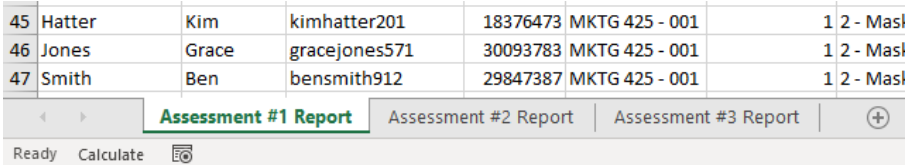

## *Select the Reports in Either Form: as Collated or Individual Assessments*

Go to the Reports page for a given class. You can access all assessment reports for this class from this page, in either form.

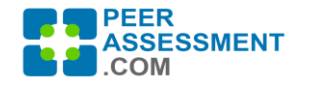

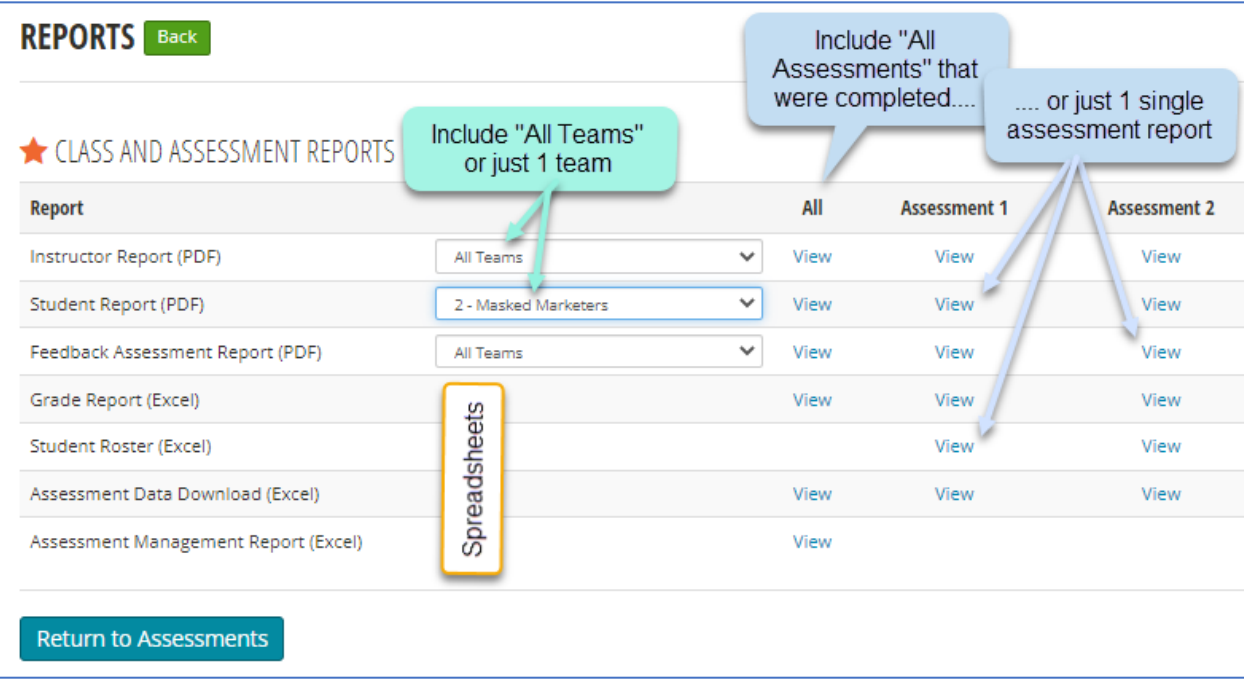

Click "**View"** to retrieve a report for a given assessment…

- The PDF reports will include all of the teams unless you select only a single team.
- For a given report, choose to "**View"** a single assessment, or "**View" All** assessments. "**All"**  will include reports for every completed assessments. They are sorted by student, so you can see assessments 1 then 2 for Ivan Asimov, then assessments 1 and 2 for Sue Baker, etc.
- The Grade Report works the same way. Choosing "All Assessments" places grade information for each assessment on a separate tab within one spreadsheet file.

The first three reports have been updated to output in either collated or individual format:

- **Instructor Report** captures all Peer, Team, and Other assessment questions
- **Student Report** captures all Peer and Team assessment questions
- **Feedback Assessment Report** captures all Peer and Team open-ended question responses
- **"Other" Questions Report** captures responses to the "Other Questions"
- **Grade Report** spreadsheet captures the two quantitative Peer Assessment questions
- **Student Roster** spreadsheet lists all the information about your students in the class.
- **Assessment Data Download Report** spreadsheet supplies summarized data prepared for further data analysis by the instructor